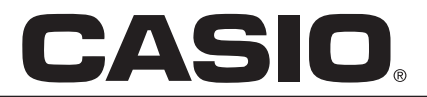

Casio Computer Co. GmbH **Deutschland** 

## Information

Heute erhalten Sie die von Ihnen gewünschten Kopiervorlagen mit den Erklärungshilfen für den Taschenrechner.

Die Vorlagen wurden auf Papier hergestellt, um nicht schon im Vorfeld Unmengen an Folien zu produzieren. So können Sie selbst je nach Bedarf diejenigen Folien herstellen, die Sie auch wirklich benötigen.

## Schultaschenrechner CASIO FX-85MS FX-350MS

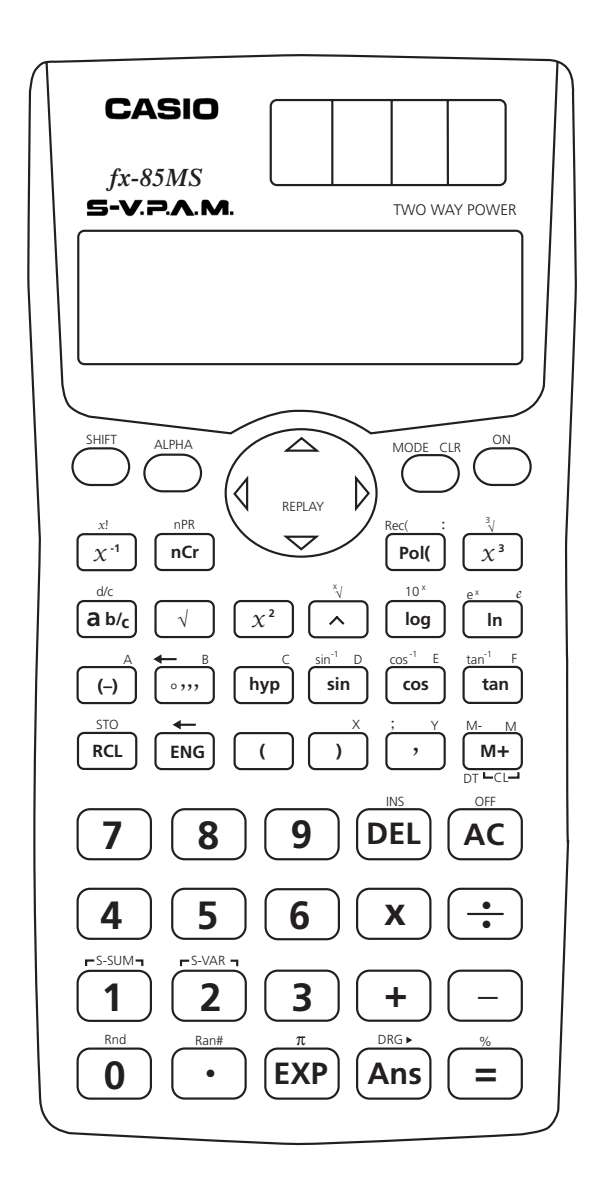

# Das Anzeigefeld

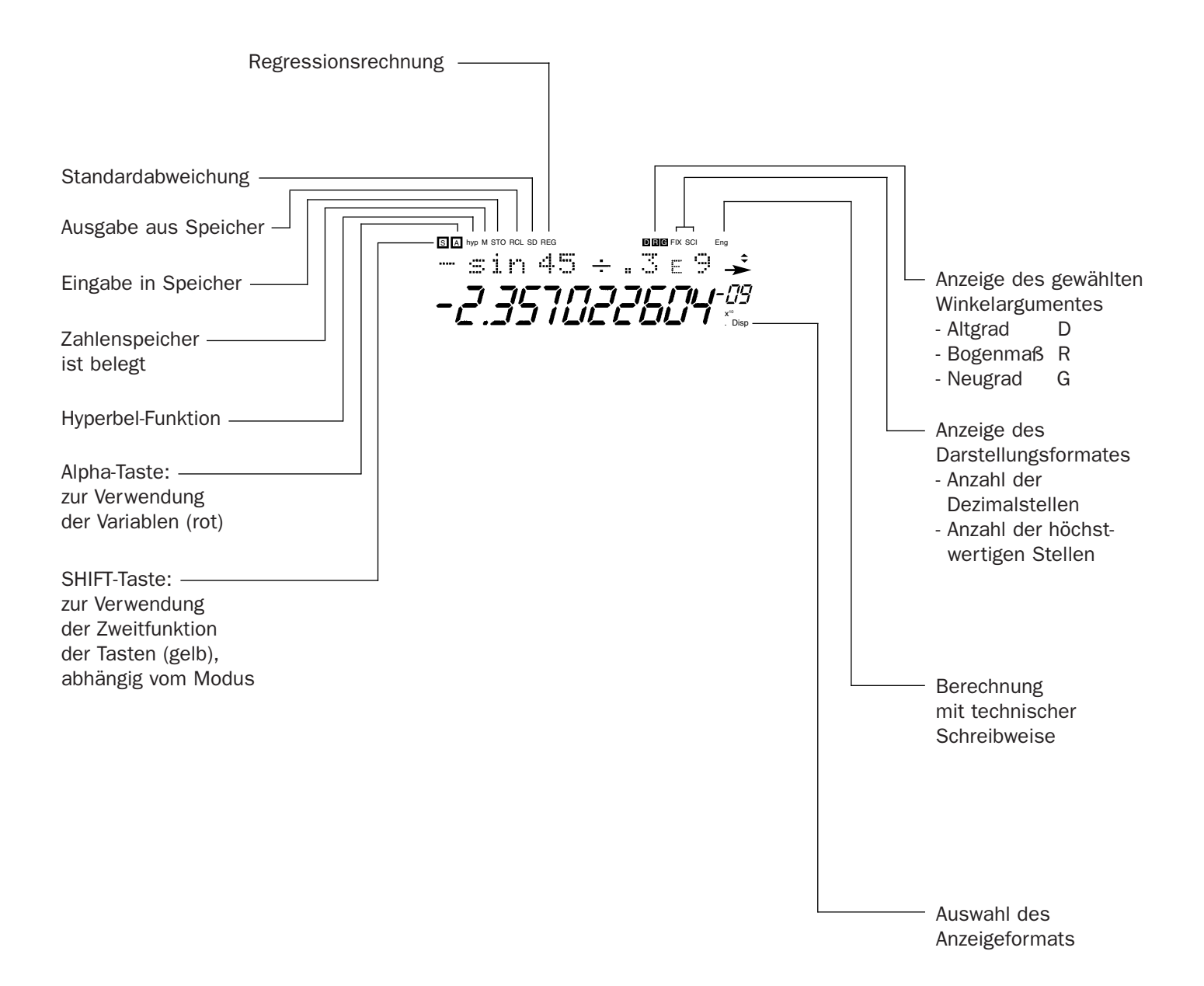

### Die Tastatur

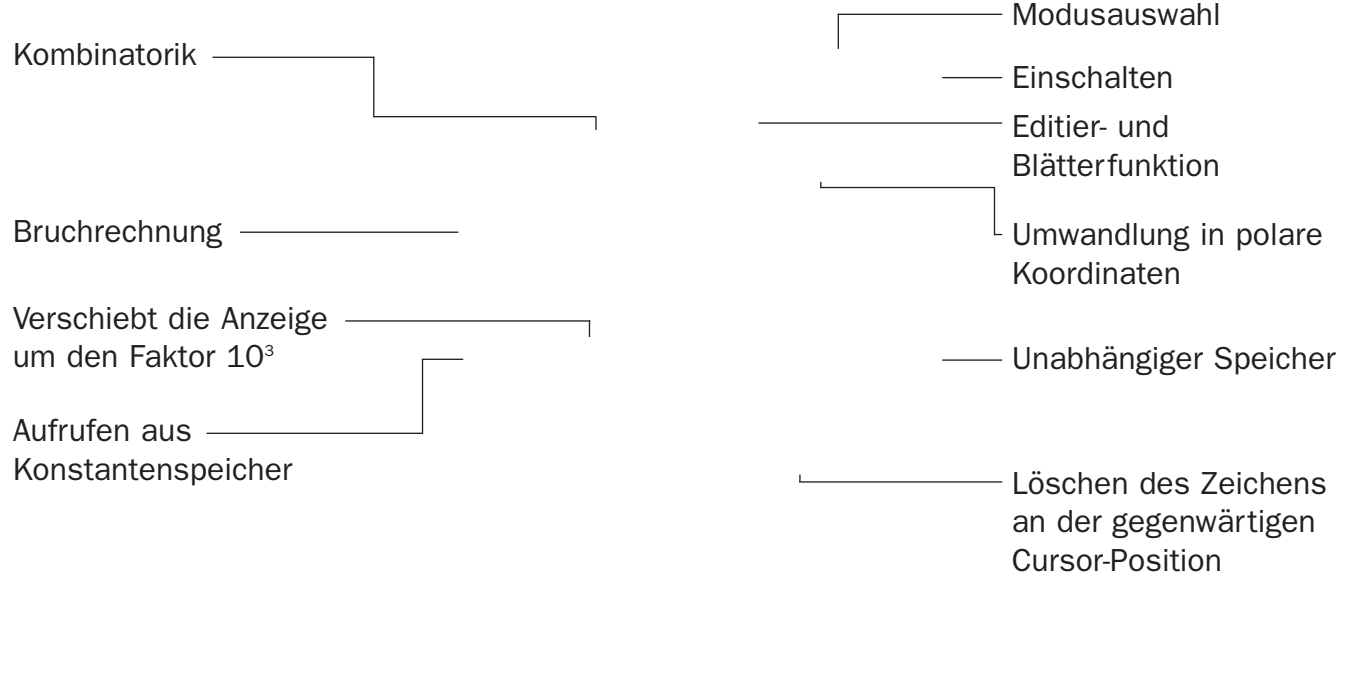

 $\Box$ 

**--** Antwortspeicher

### Die Tastatur Die SHIFT-Funktionen

(Eingabefolge: immer erst die SHIFT-Taste dann die entsprechende Funktionstaste drücken)

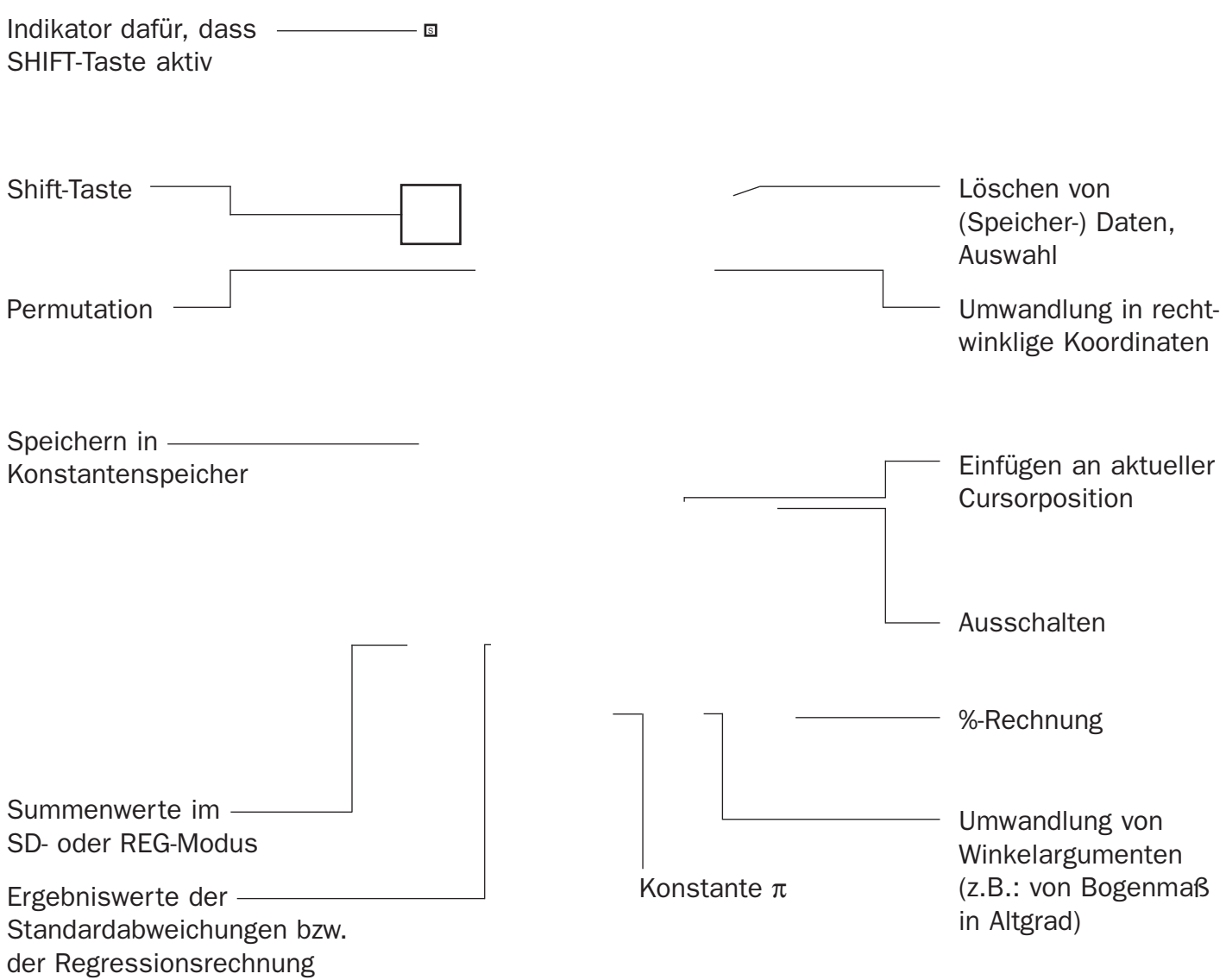

102SUPMAT85MS

102SUPMAT85MS

#### Statistik

(Standardabweichung: SD-Modus Die Tasten MODE<sup>[2]</sup>drücken)

SD

SHIFT CLR ScI  $\boxed{1}$ , = (Statistik Speicher löschen)

Ausgabe der

- Standardabweichung, arithmetisches Mittel <u>SHIFT</u>, 2
- Summenwerte und Anzahl der Elemente SHIFT, 1

Ergebnisse für: Eingabe der Daten

#### Regressionsberechnungen

(Regressionen: REG-Modus Die Tasten MODE 3 drücken) Auswahl aus Linearer (1), Logarithmus (2), Exponential (3),  $\rightarrow$ Potenz (1), gebrochen rationaler (2) oder quadratischer (3) Regression

REG

Ausgabe der

- Standardabweichung, arithmetisches Mittel, Korrelationskoeffizienten und Schätzwerte, <u>SHIFT</u>, 2
- Summenwerte und Anzahl der Elemente <mark>SHIFT</mark>], [<u>1</u>

SHIFT CLR ScI  $\boxed{1}$ , = (Statistik Speicher löschen)

Ergebnisse für: Eingabe der Daten auf der Daten auf der Daten auf der Daten Eingabe der Daten auf der Eingabe der Daten auf der Eingabe der Daten auf der Eingabe der Daten auf der Eingabe der Daten auf der Eingabe der Date